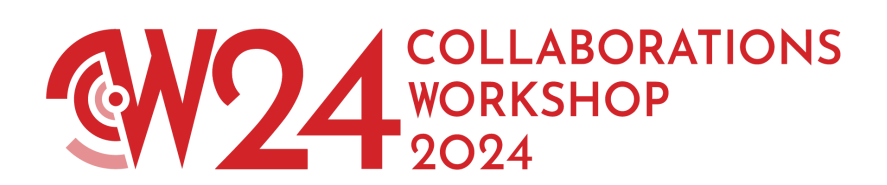

## **CW24 - Zenodo submission guide**

- 1. Go to <https://zenodo.org/communities/cw24/>
- 2. Select the new upload option:

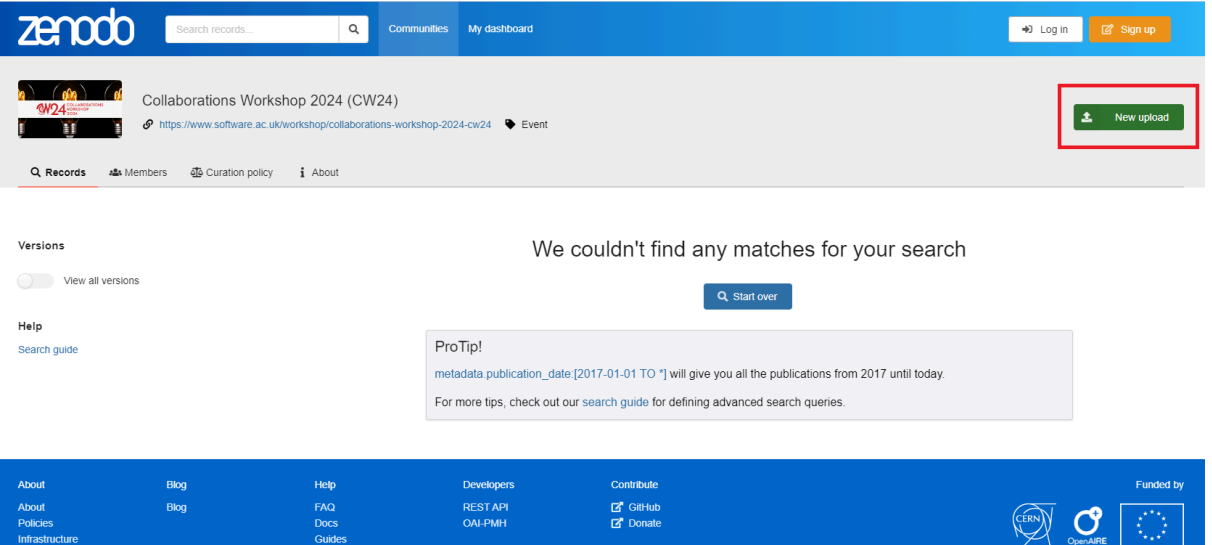

3. You will be asked to log in or sign up. You can use your ORCID or GitHub account to do this.

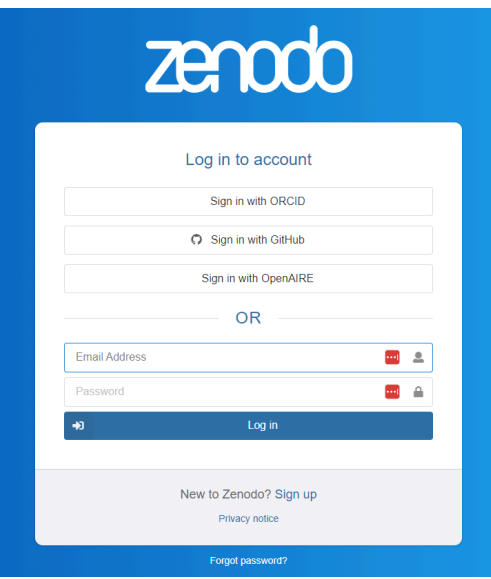

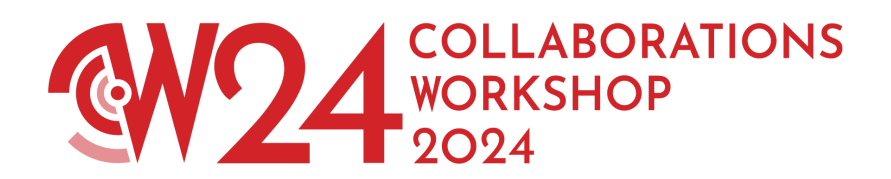

4. Choose "Upload files" or drag and drop to select the PDF slide you would like to upload.

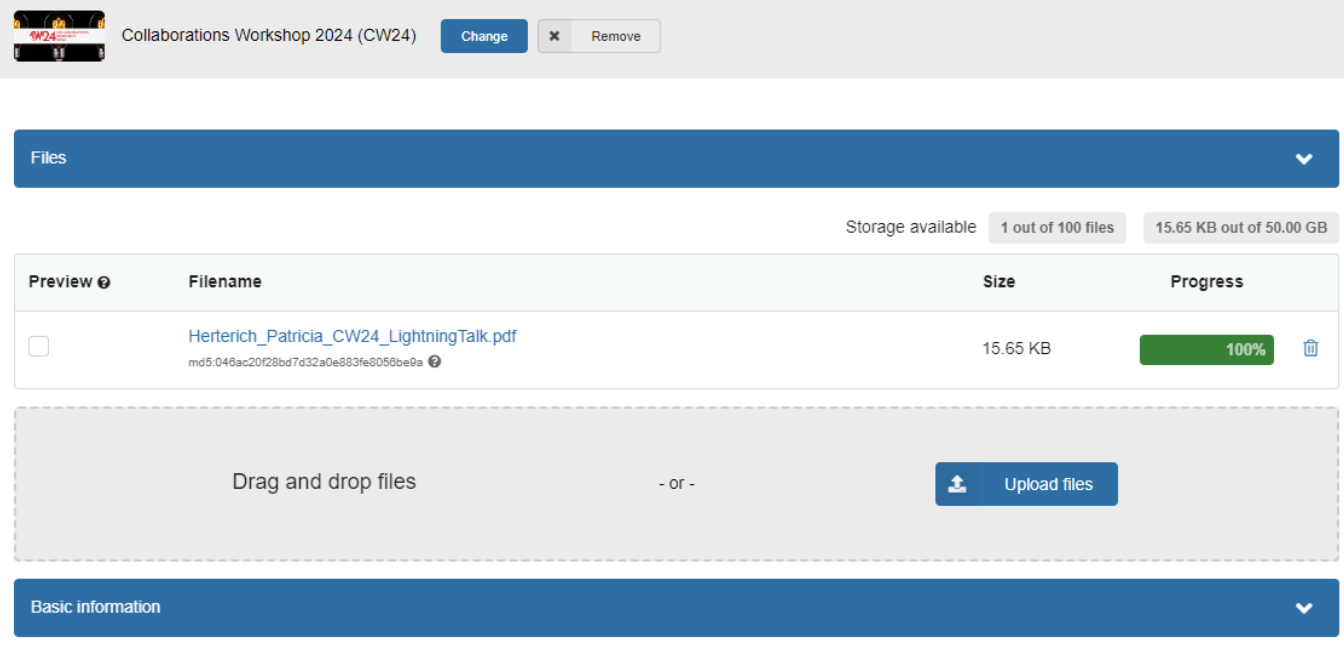

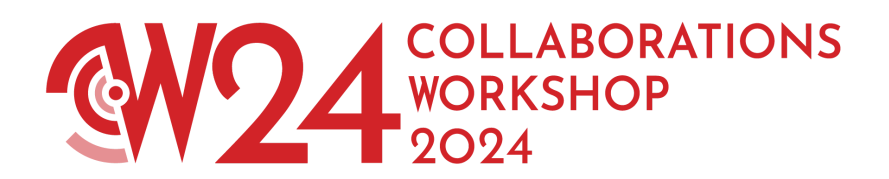

## 5. Fill out all the basic information

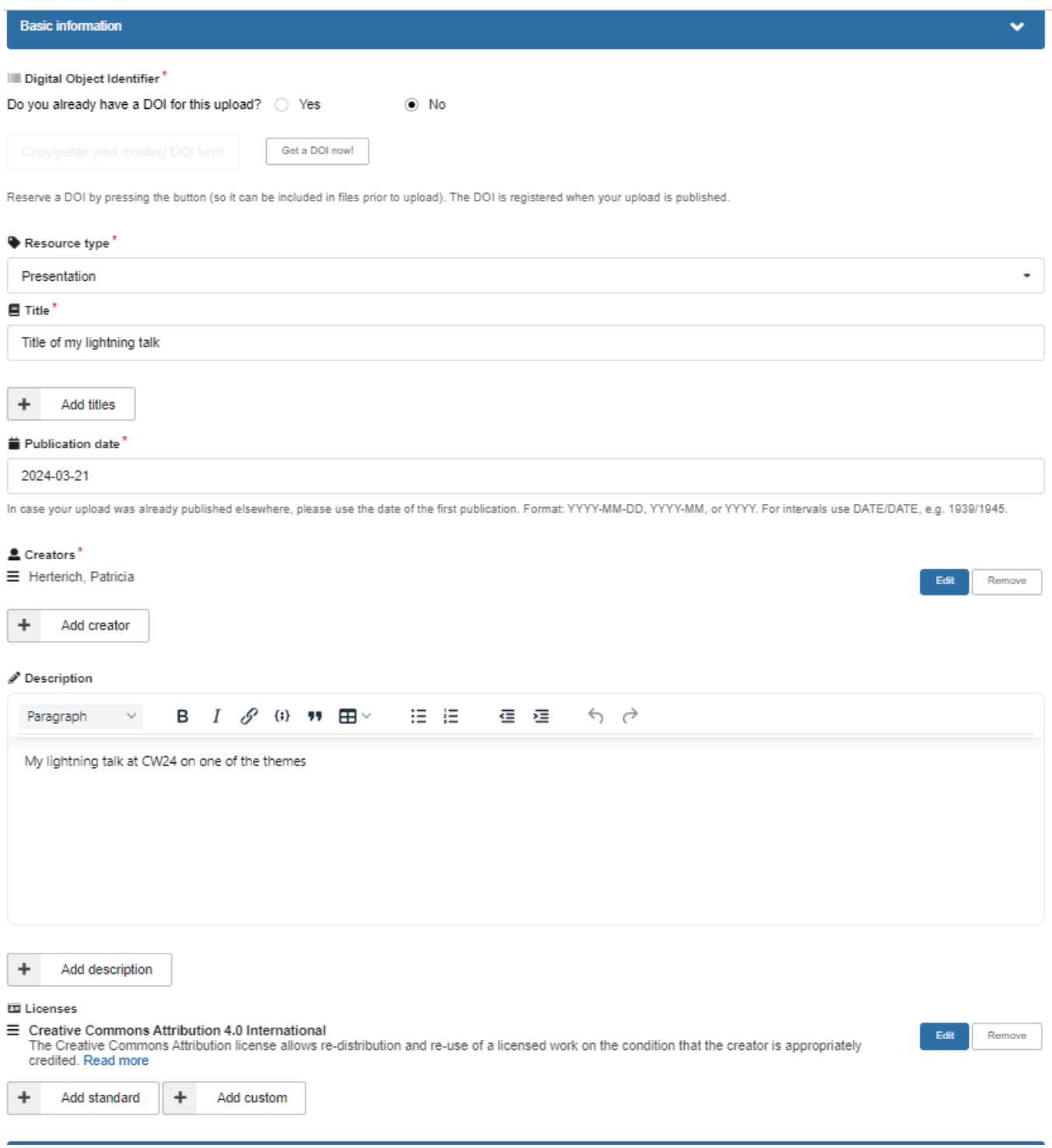

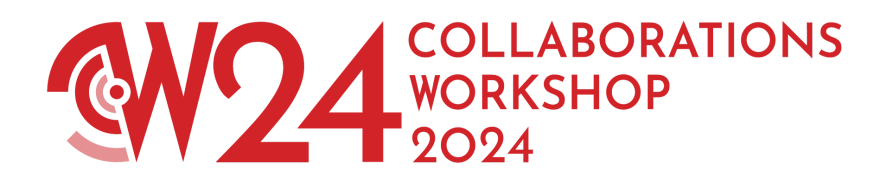

We also encourage you to add some of the recommended information to your upload, especially keywords.

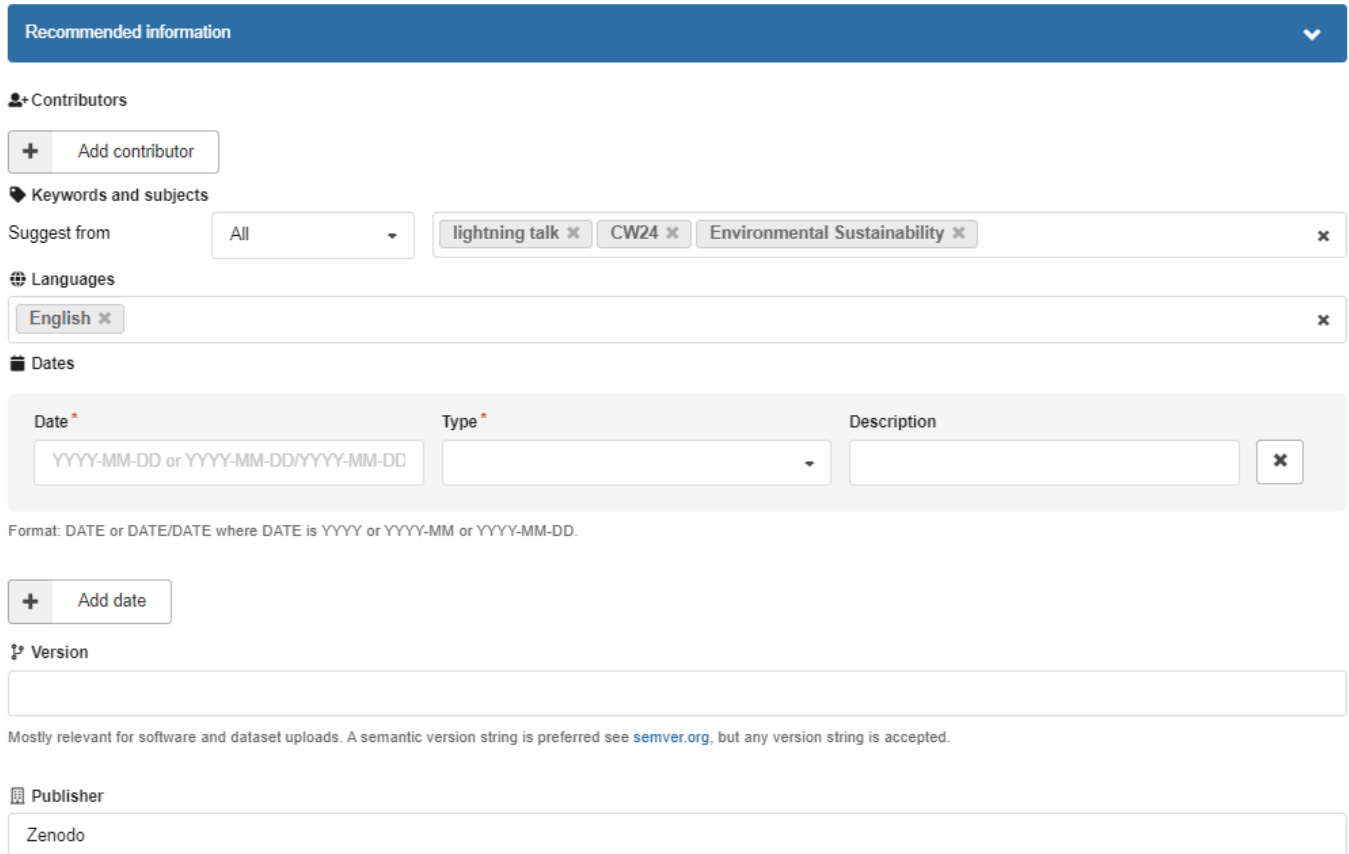

The publisher is used to formulate the citation, so consider the prominence of the role.

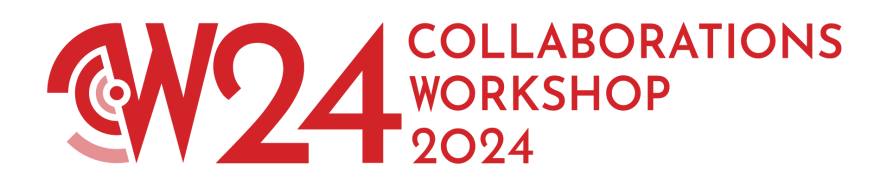

6. Once you entered all the information, go back to the top of the page and select "Submit for review"

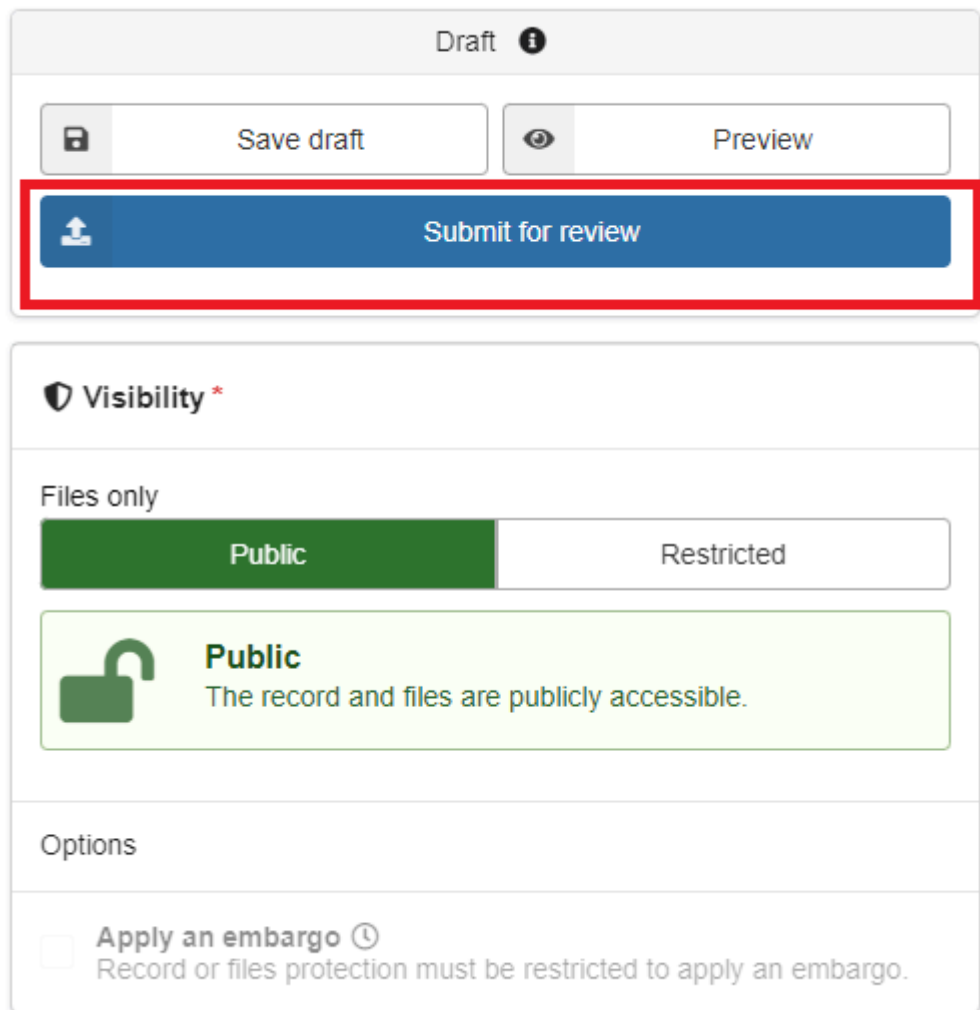

You will need to agree to give curators permission to view and edit metadata and files.

7. You will not get an email confirming your submission. Before your upload is publicly accessible by everyone, the curation team has to review and approve your submission. We aim to do so within 1-2 business days. If we have questions about your submission we will contact you before acceptance to the Zenodo community. You will receive an email once your submission has been accepted and published.

Created: March 2024 by P. Herterich